## Virtuemart и права пользователей

С обычными пользователями все понятно - они доступа в админку не имеют. А вот если у нас есть необходимость добавить кого-то вроде менеджера и порезать ему права - делаем следующее.

Надо учитывать что все пишется исходя из следующих условий:

- $\bullet$  Joomla 1.5.x
- Virtuemart 1.1.x

Режем по-живому:

- Средствами loomla выставляем нашему ограниченному пользователю группу «Менеджер»
- Чтобы упростить навигацию и не смущать юзера ставим компонент «CQI Custom Quick Icons», добавляем кнопку
	- ⊙ Имя Товары
	- ∘ Ссылка -
	- index.php?pshop\_mode=admin&page=product.product\_list&option=com\_virtuemart
	- ⊙ Уровень доступа Менеджеры
- Заводим новую группу в Virtuemart (Администрирование -> Настройки -> Группы пользователей), назовем ее например «subadmin». Уровень группы выставим в 300
- Настраиваем права этой группы в Администрирование Настройки Список модулей. Чтобы менеджер мог только работать с товарами и производителями включаем только следующие модули: product, manufacturer, account
- Для каждого из модулей входим в «Список функций» и подключаем нужные функции, нажимаем «Сохранить разрешения».
- Заходим в настройки нашего пользователя (Администрирование → Настройки → Пользователи) и на закладке «Информация о покупателе» в параметре «Разрешения» выбираем установленную для него группу, в нашем случае «subadmin».

From: https://wiki.rtzra.ru/ - RTzRa's hive

Permanent link: https://wiki.rtzra.ru/software/virtuemart/hacks/user rights

Last update: 2017/05/09 18:34

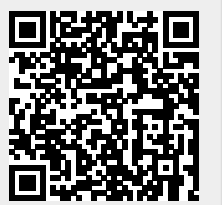